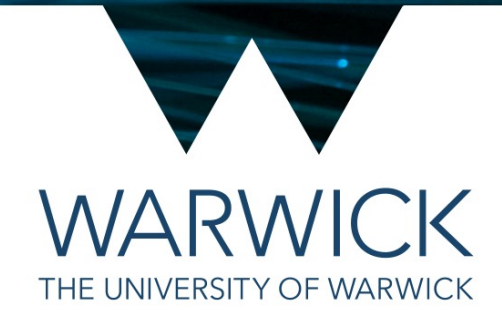

## Doxygen

#### Tom Latham

#### (based on material from Matt Williams)

#### Documentation

- . Documentation is just as important as the code itself
- . Without docs, you wouldn't know how to use a library: *cppreference.com* or the *Boost* docs are essential
- . You should make sure you always document your code for external use (or just to remind yourself in 6 months!)
- A standard syntax exists called *Doxygen*

## Doxygen syntax

- . Doxygen comments are generally placed within the header (.hpp) files, rather than the source (.cpp) files
- . Doxygen comments are marked in a special way

```
/// Doxygen single-line comments start with three slashes
```
/\*\* \* Doxygen multi-line comments start with a slash and two stars \* In both cases, Doxygen reads what's inside the comment \*/

. Comments *precede* the statement that they want to document

# Doxygen commands

- Doxygen provides its own syntax to be use
- They are detailed in full in [the manual](https://www.stack.nl/~dimitri/doxygen/manual/commands.html) but th most commonly used:
- . The descriptions of functions, classes, enums, etc. often need to be quite detailed, so it's good to also have a short one-line description that is used at the head of the page – use the \brief command
- . \param is used to document function arguments
- $\cdot$  \return is used to describe the return value of a function

```
/**
 * \brie
 *
 * More
 * the v
 */
void foo
/**
 * \para
 */
void set
/**
 * \retu
 */
int size
```
#### Function example

- . Describe the function in a good degree of detail
- . Always document all function parameters and return values

```
/**
 * \brief An amazing function which does something very special
 *
 * A longer description of this function is that is can be used
 * to do something very interesting, which this longer description
 * explains in detail.
 *
 * \param input the string that we want to convert
 \ast* \return the converted string
 */
std::string convert(const std::string& input);
```
## Class example

. Class docs should describe the purpose of the class and give examples of usage

```
/**
* \brief A cipher encodes and decodes
*
* Cipher is an abstract base class, which provides the ability
* to encode and decode strings based on a key
*
* Use it like
* \code{.cpp}
   class MyCipher : public Cipher {...};
* \endcode
*
* \since 0.1.3
*/
class Cipher {
```
#### Enum example

- . Enumerations should have a general description and each state should also be documented
- . A common style is to use 'suffix' comments for the individual state descriptions

```
/**
 * \brief The rank of the employee
 */
enum class Rank {
  Junior, ///< A new person at the company
  Senior, ///< Someone who has been here a while
  Chief ///< Someone super special
};
```
#### Separate page example

- Can create pages of documentation that are perhaps not specific to particular classes or functions
- . Can create files with .dox extension that use the Doxygen syntax
- Or you can use Markdown files note that we've simply used our README.md to create the front page of the documentation

```
/**
 * \mainpage Welcome to MPAGS Cipher
 *
 * Blah blah
 *
  \section Introduction
  Blah blah
 *
 * \subsection Usage
 *
 * \code{.cpp}
  CaesarCipher c {"4"};
   std::cout << c.applyCipher("test");
* \endcode
*/
```
# Configuring Doxygen

- . Doxygen itself is a program that, given a configuration file, generates a set of HTML (or LaTeX, or …) files
- . A default configuration file can be created with

\$ doxygen -G Doxyfile

but we will just use the one that we've provided in the Documentation folder of today's git repository

It's a simple (if slightly long) file, so feel free to read through it

## Automating generation of documentation

#### Documentation/CMakeLists.txt

```
# Find the Doxygen tools
find_package(Doxygen REQUIRED)
```

```
# Copy Doxyfile.in (in source dir) to Doxyfile (in build dir)
# and replace any @VAR@ with with CMake variables called VAR
configure_file( Doxyfile.in Doxyfile @ONLY )
```

```
# Tells CMake how to 'create' ${CMAKE_CURRENT_BINARY_DIR}/html/index.html
add_custom_command(
 OUTPUT "${CMAKE_CURRENT_BINARY_DIR}/html/index.html"
  COMMAND ${DOXYGEN_EXECUTABLE}
  WORKING_DIRECTORY ${CMAKE_CURRENT_BINARY_DIR}
 DEPENDS Doxyfile.in
          MPAGSCipher
          ${PROJECT_SOURCE_DIR}/README.md
          ${PROJECT_SOURCE_DIR}/CMakeLists.txt
 COMMENT "Doxygenating ${PROJECT_NAME}"
)
```
# Adds the ability to do 'make doc' which will try to create ".../html/index.html" add\_custom\_target(doc ALL DEPENDS "\${CMAKE\_CURRENT\_BINARY\_DIR}/html/index.html")

#### Exercise 1 – build the documentation

- The starter repository for today should contain the necessary files form which to build the documentation
	- Look at what has changed in the top level CMakeLists.txt file
	- Take a look at the new files in the Documentation subdirectory
- Try running "make doc" in your build area
	- Open the resulting documentation in your web browser (instructions for two ways to do this on the next slides)
- Can you work out how to have the private members of the CaesarCipher class appear in the documentation?
- Throughout the rest of the day, when adding new code always make sure to document new classes, functions, etc.

## Using a webserver to view the

- In order to view the documentation files built by I webserver in your container that can serve the pay-
- This can be done using the following commands currently in your build directory):

cd Documentation/html python3 –m http.server 8000

- At this point VSCode will likely pop up with a box browser – click "Open in Browser" and the pages
- If you don't see that dialogue box, you should just [and put in the following address](http://localhost:8000/index.html): http://localhost:8000/index.html
- If at any point you want to close the webserver y terminal from which you issued the python3 command the server

# Copying files from dev container to host

- In order to view the documentation files built by Doxygen you can alternatively copy them from your dev container to your host system
- This can be done using the 'docker cp' command
- You'll need to to know the unique ID of your container and the full path to the generated html files, which will likely be:

/workspaces/<your\_repo>/build/Documentation/html

- The unique ID can be easily obtained from the VSCode terminal – it may already be part of your terminal prompt (see the screenshot on the right and compare with the command below)
- Otherwise, use the 'hostname' command in the VSCode terminal

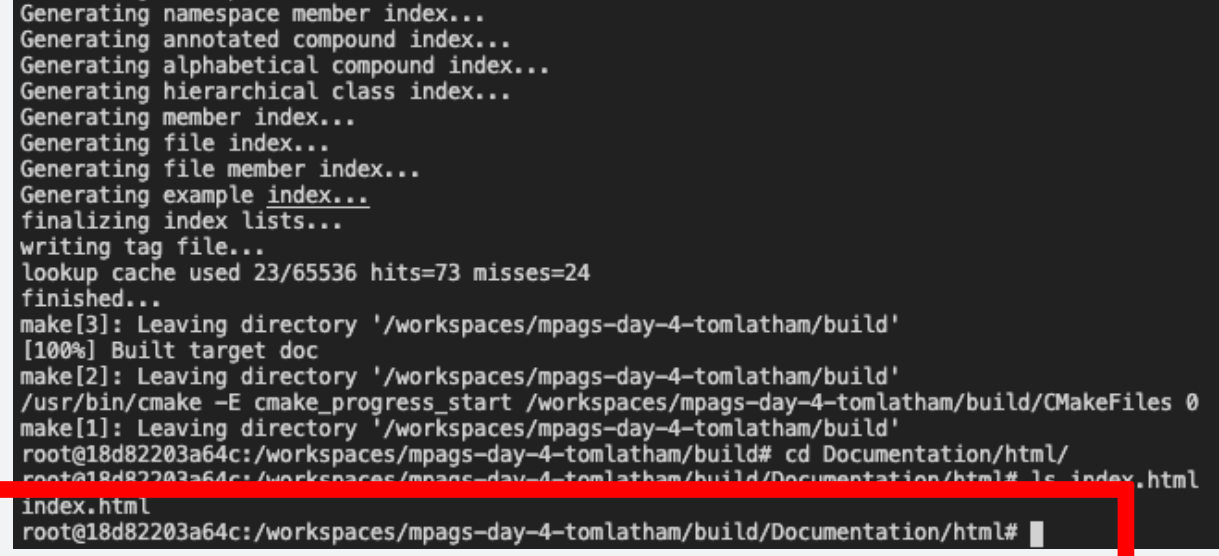

- The below docker command will copy the whole html directory to the current directory of your host filesystem, so first change directory to wherever you want to copy the files
- Then, in a terminal on your host system, run the command (substituting your unique ID and path):

docker cp 18d82203a64c:/workspaces/mpags-day-4-tomlatham/build/Documentation/html .

• Finally, you can open the html/index.html file in your browser